## **Cara menjalankan program**

- 1. Instal appserv
- 2. Copy program yang terletak di file sorce code bernama" clinic "
- 3. Copy kan file tersebut ke drive C/appserv/www
- 4. Dan copy kan database"anyar" ke C/mysql/data
- 5. Instal mozila fire fox sebagai web browser untuk menjalankan program
- 6. Buka file index.php kemudian buka localhost/clinic/index.php
- 7. Setelah tampilan login terlihat masukan user dan password sesuai user yang akan digunakan

Keterangan :

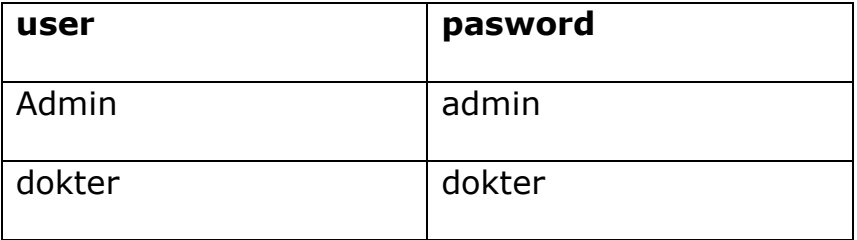